# Rancang Bangun Sistem Informasi Kampus Hijau Berbasis Web Pada JSN (Jaringan Sensor Nirkabel)

Aulia Medisina Ramadhan<sup>1)</sup>, Oky Dwi Nurhayati<sup>2)</sup>, Eko Didik Widianto<sup>2)</sup> Jurusan Sistem Komputer, Fakultas Teknik, Universitas Diponegoro Jl. Prof. Sudharto, Tembalang, Semarang, Indonesia

*Lingkungan merupakan masalah bersama yang membutuhkan sinergi semua lapisan masyarakat, termasuk civitas akademika. Oleh karena itu, kampus hijau turut andil dalam upaya pengelolaan lingkungan. Pemantauan lingkungan berbasis teknologi dapat membantu pemerhati lingkungan untuk memantau area kampus. Alat pemantauan lingkungan dapat berupa sensor pendeteksi konsentrasi gas CO, NO2, kepadatan partikel debu, suhu, kelembaban udara dan intensitas cahaya. Agar data sensor dapat diketahui oleh seluruh pemerhati lingkungan yang berada di mana saja, maka dibutuhkan wadah yang mampu menyajikan data sensor secara realtime.* 

*Sistem Informasi Kampus Hijau dibangun dengan menggunakan bahasa pemrograman PHP dan MySQL sebagai penyimpanannya. Metode perangkat lunak yang digunakan adalah waterfall yang terdiri dari analisis kebutuhan, desain, pengkodean, pengujian dan pemeliharaan. Pengujian fungsional yang dilakukan menggunakan metode blackbox.*

*Hasil yang diharapkan dari Sistem Informasi Kampus Hijau ini adalah terciptanya sistem informasi yang dapat menyajikan data lingkungan yang dihasilkan oleh sensor pendeteksi secara realtime.* 

*Kata kunci : Kampus Hijau, Teknologi dan Informasi*

### I. PENDAHULUAN

aat ini, isu lingkungan cukup sering diperbincangkan. Semakin menipisnya lapisan at ini, isu lingkungan cukup sering<br>
diperbincangkan. Semakin menipisnya lapisan<br>
ozon, akan membawa banyak dampak negatif terhadap lingkungan serta kurangnya informasi mengenai lingkungan yang informatif pada area kampus. Hal tersebut menggugah para pemangku kepentingan kampus untuk turut andil dalam memantau kondisi lingkungan area kampus dengan mengangkat kampus hijau. Salah satu kampus yang telah menerapkan *green campus* ialah Universitas Indonesia (UI) yang merupakan peringkat 33 pada *UI Green Metric World University Ranking*. [1] Pada Universitas Indonesia, memiliki konsep untuk menangkal berkembangnya *global warming* ke dalam kampus berupa penyediaan jalur sepeda untuk membuat udara kampus lebih segar lewat pengurangan kendaraan bermotor di dalam kampus. [2]

Pada kasus kampus hijau untuk menunjang pemantauan kondisi lingkungan yang dapat dilakukan setiap waktu, diperlukan peralatan untuk memantau beberapa area pada kampus dan mendata kondisi lingkungan kampus agar lingkungan kampus dapat terjaga karena kenyamanan lingkungan sangat penting, selain itu kenyamanan juga bisa mempengaruhi keadaan psikologis seseorang. Hal yang mempengaruhi kondisi kenyamanan sebuah lingkungan adalah udara. Oleh karena itu perlu adanya pengawasan dan penilaian mengenai keadaan ini agar tercapai lingkungan yang nyaman dan menyehatkan, kondisi lingkungan yang perlu didata diantaranya adalah konsentrasi gas CO, NO2,

kepadatan partikel debu, suhu, kelembaban udara dan intensitas cahaya pada beberapa titik yang terletak di area kampus dikarenakan kondisi lingkungan pada beberapa titik di area kampus tersebut berbeda. Pemantauan lingkungan kampus tersebut menggunakan beberapa sensor lingkungan yang berkaitan serta sebuah *server* pengelola data untuk menyajikan dan mengolah data yang akan terhubung menggunakan teknologi nirkabel.

Alat pemantauan pencemaran udara telah ada sebelumnya yang salah satunya terpasang di kota Surabaya, alat ini hanya berupa *display* dengan menggunakan layar *LCD* dan belum memiliki sistem informasi yang dapat diakses melalui *web*. Surabaya memiliki 2 buah alat pemantauan pencemaran udara yang mendeteksi PM, SO<sub>2</sub>,  $CO$ ,  $O_2$  dan  $NO_2$ <sup>[3]</sup>

## II. METODOLOGI PENELITIAN

Metodologi penelitian pada sistem informasi ini menggunakan model *waterfall* yang pengerjaan dari suatu sistem dilakukan secara berurutan atau secara linear yang memiliki enam tahap yang berbeda yaitu:[6] Analisa kebutuhan, Sistem dapat menampilkan data lingkungan secara realtime berupa karbon monoksida, nitrogen dioksida, partikel debu, suhu, kelembaban udara, intensitas cahaya dan kelembaban tanah.sistem juga memiliki fasilitas *login* untuk admin yang digunakan untuk mengelola daftar sensor. Desain pada sistem ini menggambarkan *interface* sistem dan alur kerja sistem dengan *use case* diagram, *activity* diagram, *sequence* diagram dan *entity relationship* diagram. Implementasi sistem ini menggunakan *framework codeigniter*  dengan bahasa pemrograman PHP dan MySQL versi 5.5.25. Pengujian sistem ini menggunakan pengujian *blackbox* untuk menguji semua fungsi pada sistem. Pemeliharaan, Perangkat lunak yang sudah disampaikan kepada pelanggan pasti akan mengalami perubahan karena perangkat lunak harus menyesuaikan dengan lingkungan baru

## III. PERANCANGAN SISTEM

Perancangan sistem menggunakan beberapa diagram untuk menggambarkan alur kerja sistem serta interaksi sistem dengan pengguna.

*Use case* mendeskripsikan sebuah interaksi antara satu atau lebih aktor dengan sistem informasi yang akan dibuat.<sup>[4]</sup> *Use case diagram* pada sistem ini memiliki 3 aktor yaitu pengunjung, admin dan sensor seperti pada Gambar 1 berikut ini.

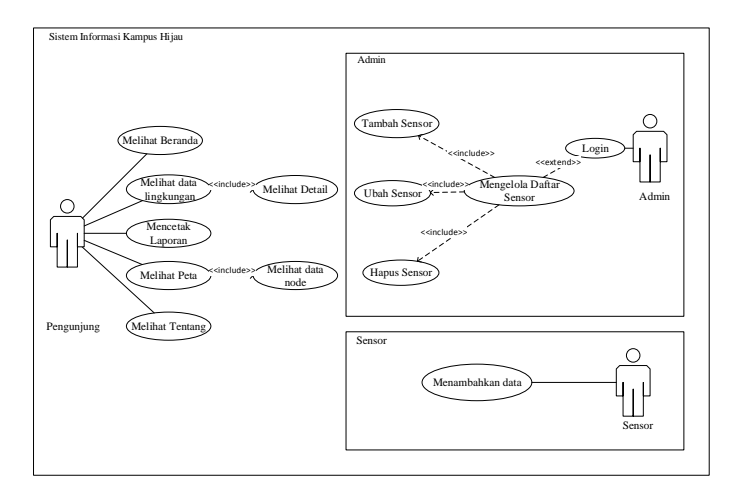

Gambar 1. *Use Case Diagram*

*Activity diagram* digunakan untuk menggambarkan aktivitas dari sebuah sistem yang ada pada perangkat lunak. [4] Gambar 2 merupakan *activity diagram* beranda*.* Gambar 3 *activity diagram login*. Gambar 4 merupakan *activity diagram* data lingkungan. Gambar 5 merupakan *activity diagram* detail sensor. Gambar 6 merupakan *activity diagram*  buat laporan. Gambar 7 merupakan *activity diagram* lihat peta. Gambar 8 merupakan *activity diagram* lihat *node* peta. Gambar 9 merupakan *activity diagram* daftar sensor. Gambar 10 merupakan *activity diagram* hapus daftar sensor. Gambar 11 merupakan *activity diagram* ubah data. Gambar 12 merupakan *activity diagram* tambah sensor. Gambar 13 merupakan *activity diagram* tambah data. Gambar 14 merupakan *activity diagram* tentang.

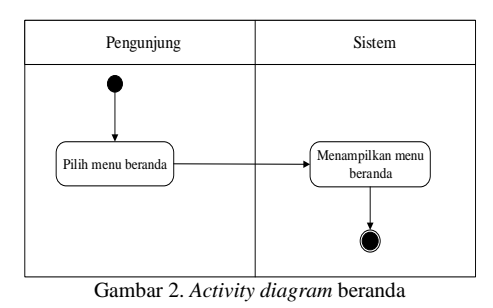

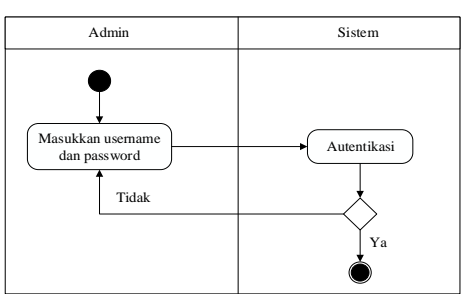

Gambar 3. *Activity diagram login*

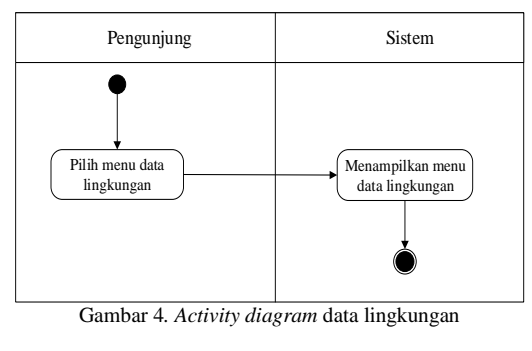

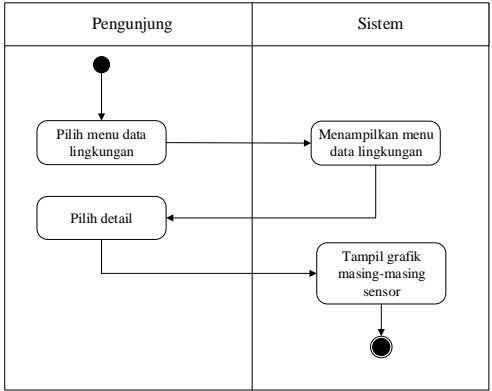

Gambar 5*. Activity diagram* detail sensor

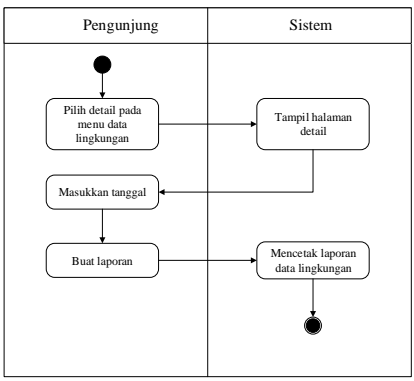

Gambar 6*. Activity diagram* buat laporan

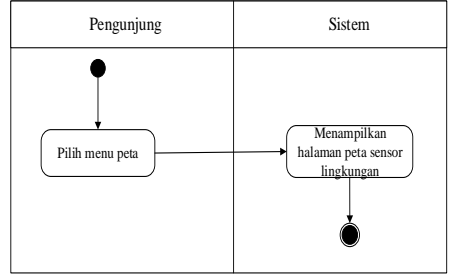

Gambar 7*. Activity diagram* lihat peta

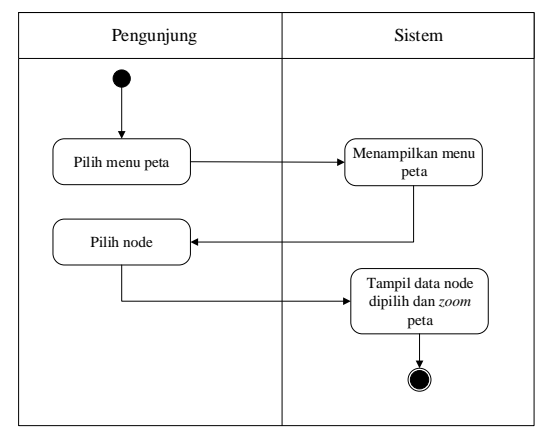

Gambar 8*. Activity diagram* lihat *node* peta

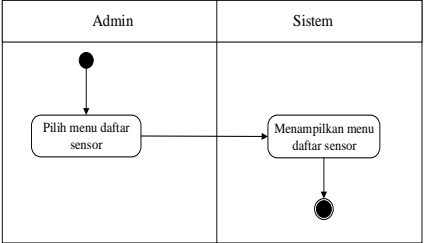

Gambar 9*. Activity diagram* daftar sensor

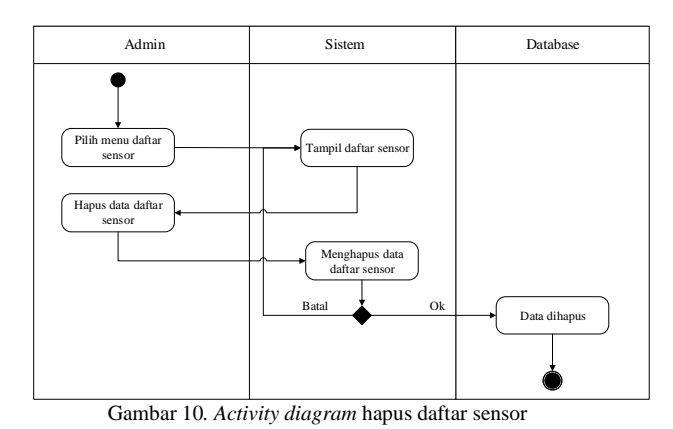

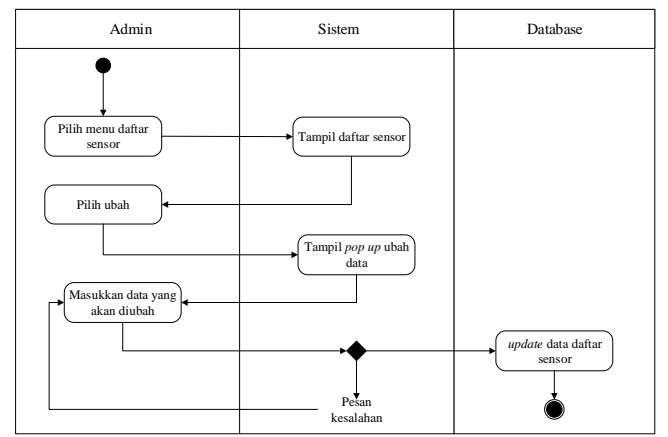

Gambar 11*. Activity diagram* ubah data

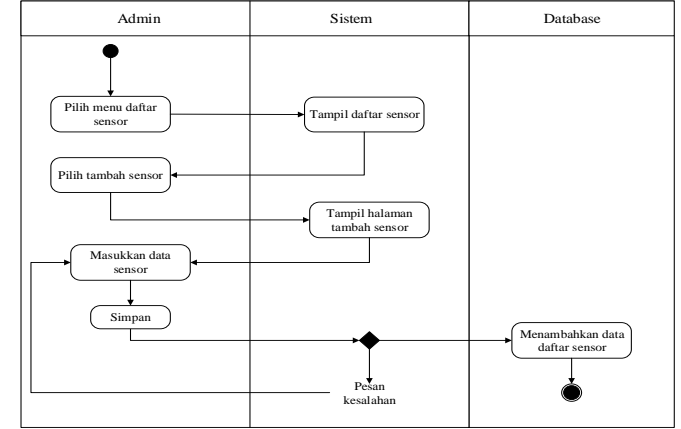

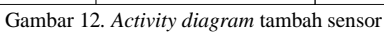

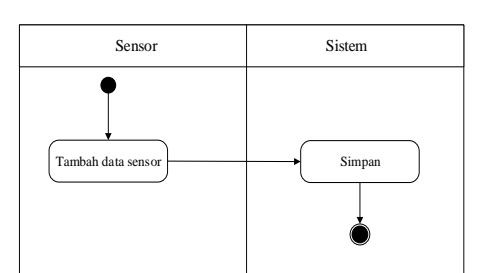

Gambar 13*. Activity diagram* tambah data

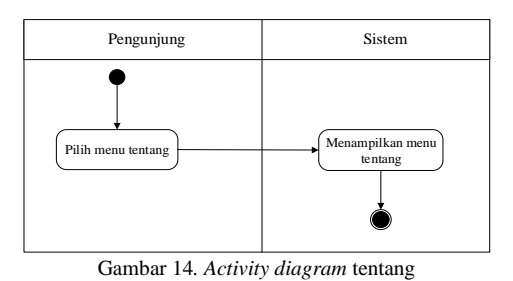

*Sequence* diagram merupakan gambaran tahapan yang dilakukan untuk menghasilkan sesuatu sesuai dengan *use case*. [5] Gambar 15 merupakan *sequence diagram* beranda*.*  Gambar 16 merupakan *sequence diagram login.* Gambar 17 adalah *Sequence diagram* data lingkungan. Gambar 18 adalah *Sequence diagram* detail sensor. Gambar 19 adalah *Sequence diagram* buat laporan. Gambar 20 adalah *Sequence diagram* daftar sensor. Gambar 21 merupakan *sequence diagram* hapus daftar sensor. Gambar 22 merupakan *sequence diagram* ubah daftar sensor. Gambar 23 merupakan *sequence diagram* tambah sensor. Gambar 24 merupakan *sequence diagram* lihat peta. Gambar 25 merupakan *sequence diagram* halaman peta. Gambar 26 merupakan *sequence diagram* tambah data.

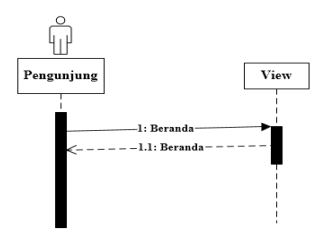

Gambar 15*. Sequence diagram beranda*

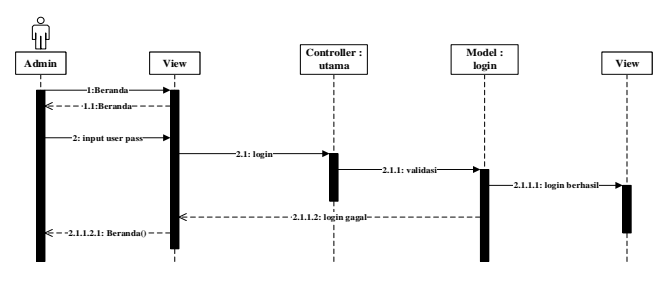

Gambar 16*. Sequence diagram login*

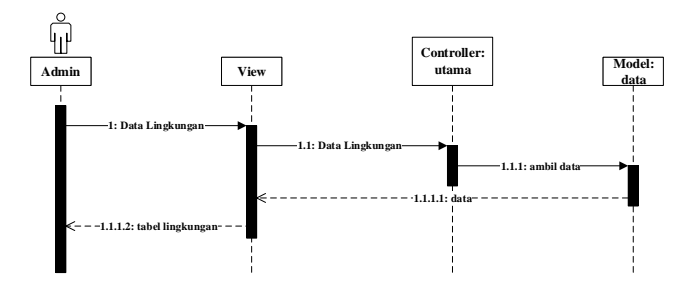

Gambar 17*. Sequence diagram* data lingkungan

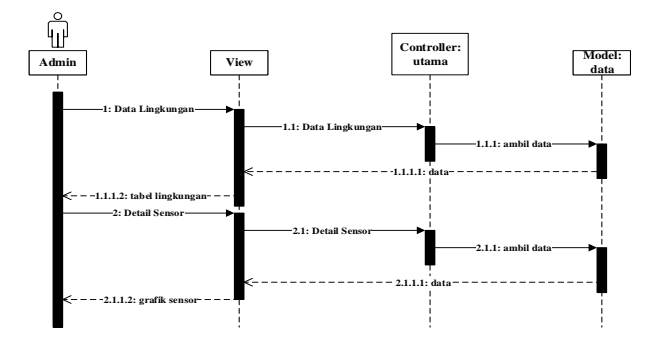

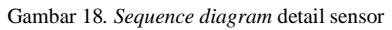

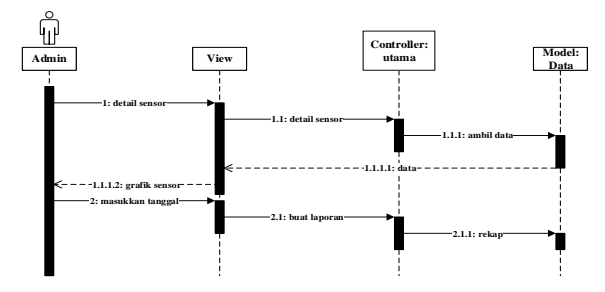

Gambar 19*. Sequence diagram* buat laporan

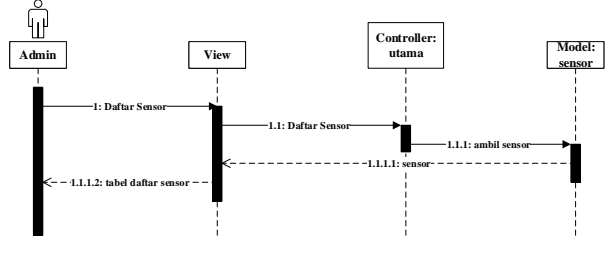

Gambar 20*. Sequence diagram* daftar sensor

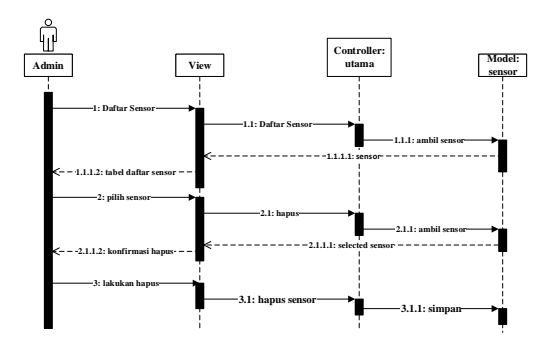

Gambar 21*. Sequence diagram* hapus daftar sensor

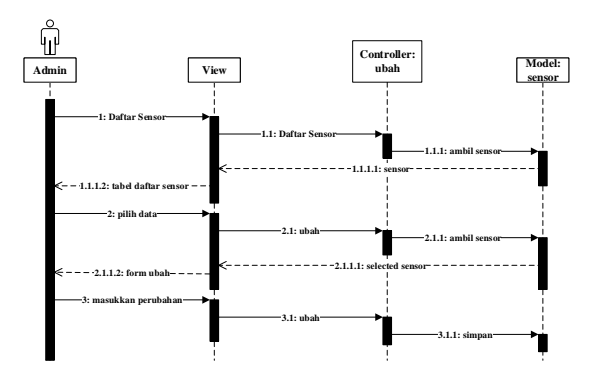

Gambar 22*. Sequence diagram* ubah daftar sensor

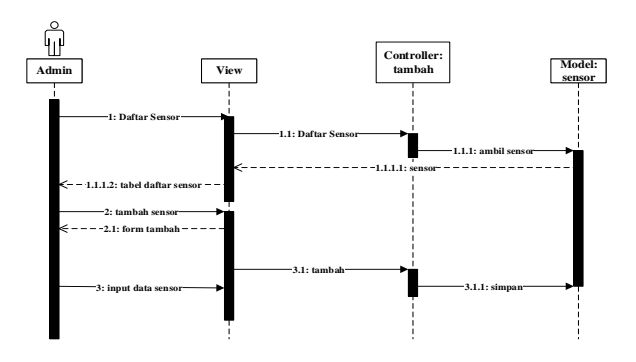

Gambar 23*. Sequence diagram* tambah sensor

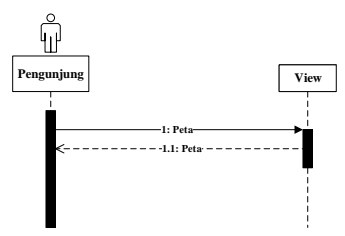

Gambar 24*. Sequence diagram* lihat peta

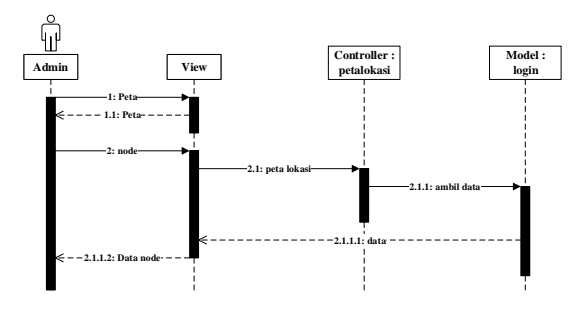

Gambar 25*. Sequence diagram* halaman peta

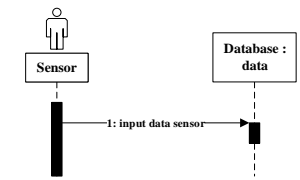

Gambar 26*. Sequence diagram* tambah data

Perancangan basis data pada sistem ini menggunakan *Entity Relationship Diagram* (ERD). Gambar 27 merupakan ERD pada perancangan sistem ini.

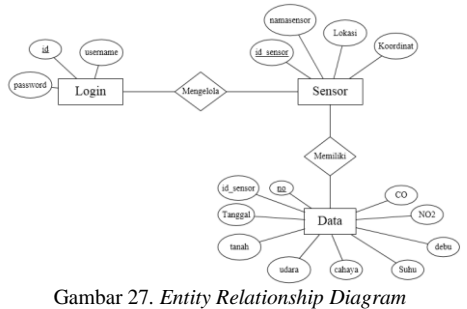

Perancangan antarmuka atau tampilan sangat diperlukan untuk memberikan suatu gambaran serta penjelasan dari setiap proses. Gambar 28 merupakan halaman utama aplikasi. Gambar 29 merupakan tampilan data lingkungan admin. Gambar 30 merupakan tampilan data lingkungan admin. Gambar 31 merupaan tampilan grafik setiap parameter. Gambar 32 merupakan halaman daftar sensor. Gambar 33 merupakan halaman laporan *excel.*  Gambar 34 menunjukkan tampilan *pop up* ubah sensor. Gambar 35 menunjukkan tampilan tambah data sensor. Gambar 36 merupakan tampilan peta sensor lingkungan. Gambar 37 merupakan tampilan halaman tentang.

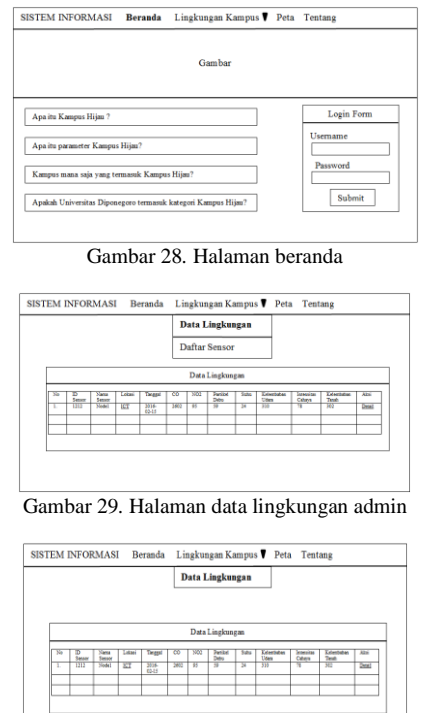

Gambar 30*.* Halaman data lingkungan pengunjung

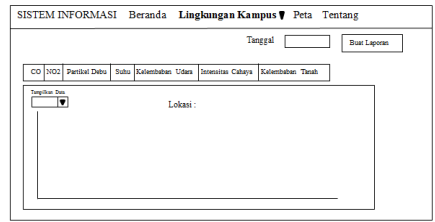

Gambar 31*.* Halaman detail sensor lingkungan

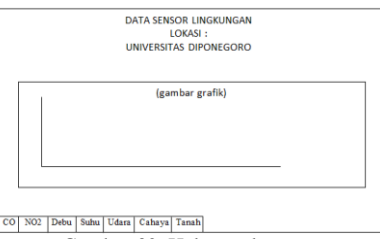

Gambar 32*.* Halaman laporan

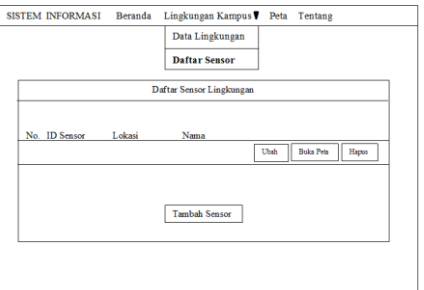

Gambar 33*.* Halaman daftar sensor untuk admin

| Ubah Data        | x |
|------------------|---|
| <b>ID</b> Sensor |   |
|                  |   |
| Nama             |   |
| Lokasi           |   |
|                  |   |
| Koordinat        |   |
|                  |   |
| Ubah             |   |

Gambar 34*.* Halaman ubah daftar sensor

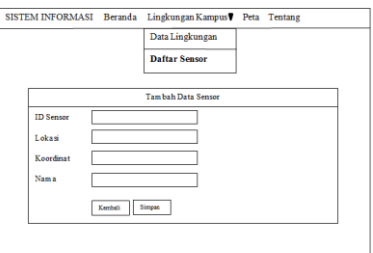

#### Gambar 35*.* Halaman tambah data sensor

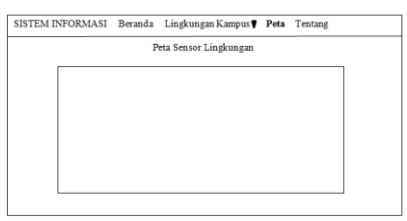

Gambar 36*.* Halaman peta

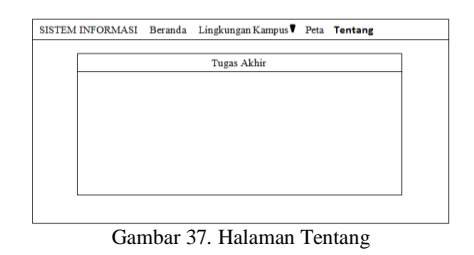

## IV. IMPLEMENTASI DAN PENGUJIAN SISTEM

Implementasi program merupakan tahapan mengimplementasikan perancangan yang telah dibuat ke dalam kode pemrograman. Berikut merupakan *view* halaman beranda pada Gambar 38. Gambar 39 merupakan *view*  halaman data lingkungan. Gambar 40 merupakan *view*  halaman detail sensor. Berikut merupakan *view* halaman laporan seperti yang ditunjukkan pada Gambar 41. Gambar 42 merupakan *view* halaman daftar sensor. Gambar 43 merupakan *view* halaman tambah sensor. Gambar 44 merupakan *view* halaman ubah data. Gambar 45 merupakan *view* halaman peta. Gambar 46 merupakan *view* halaman tentang.

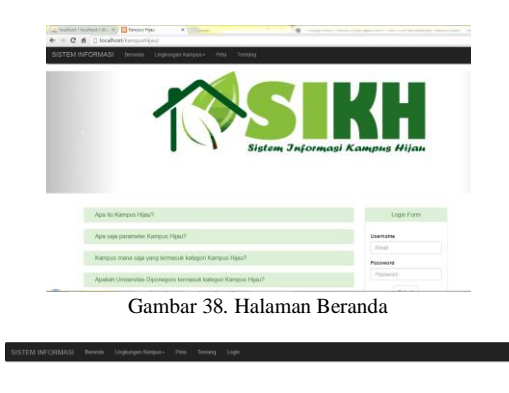

| No           | m<br>Senare    | Nama<br>Senare | Lokasi                                      | Tengood                | co<br>Isa Ner's | NO <sub>1</sub><br>(pg/Ner) | Pertikel<br>Debu<br>las Nyi'l | Suhu<br>ra | Kelenbeben<br><b>Uders (%)</b> | Intensitas Cohava<br>(Kalcel/cm <sup>2</sup> /hard) | Kelenboban<br>Tomah (%) | Aksi   |
|--------------|----------------|----------------|---------------------------------------------|------------------------|-----------------|-----------------------------|-------------------------------|------------|--------------------------------|-----------------------------------------------------|-------------------------|--------|
|              | ×              | Novilla 1      | J. Ped. H.<br>Seedharte                     | 2016-83-18<br>07:52:00 | 3662            | 2240                        | 134                           | 61         | 23                             | 252                                                 | 71                      | Dutail |
| $\mathbf{z}$ | $\overline{z}$ | Node 2         | <b>Widen Purava</b>                         | 2016-03-10<br>07:52:00 | 2739            | 3222                        | 145                           | $^{76}$    | $\frac{1}{27}$                 | 386                                                 | 74                      | Detail |
| $3 - 3$      |                | Norte 3        | Stadium<br><b>Linkswedger</b><br>Dipenegora | 2016-03-18<br>07.52.03 | 3483            | 3285                        | 1.63                          | 41         | $\frac{1}{21}$                 | 352                                                 | $\overline{12}$         | Detail |

Gambar 39*.* Halaman Data lingkungan

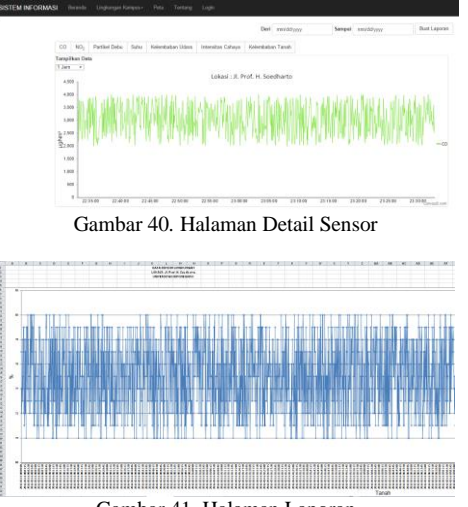

Gambar 41*.* Halaman Laporan

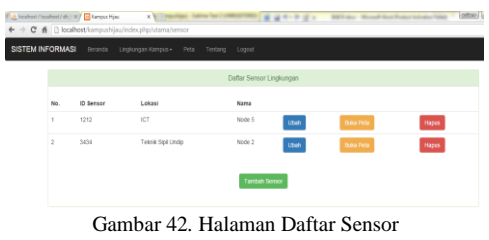

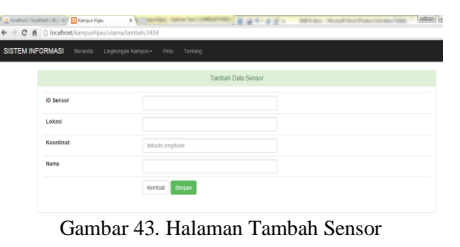

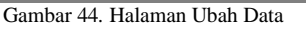

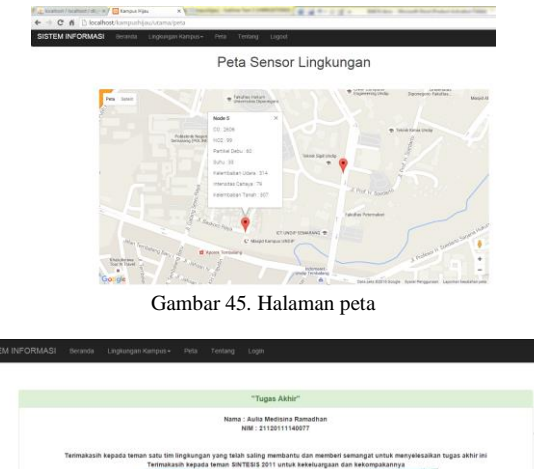

Vold Gambar 46*.* Halaman tentang

Pengujian digunakan untuk menguji beberapa fungsi yang ada pada sistem informasi. metode pengujian yang digunakan yaitu *black box* dengan bantuan *event* pada MySQL seperti pada Gambar 47 untuk memasukkan data setiap 5 detik. Tabel 1 merupakan pengujian halaman *login.*  Tabel 2 merupakan pengujian halaman data lingkungan. Tabel 3 merupakan pengujian halaman tambah sensor. Tabel 4 merupakan pengujian halaman ubah sensor. Tabel 5 merupakan pengujian halaman detail sensor. Tabel 6 merupakan pengujian buat laporan. Tabel 7 merupakan pengujian halaman daftar sensor. Tabel 8 merupakan pengujian pada halaman peta. Tabel 9 merupakan pengujian halaman tentang.

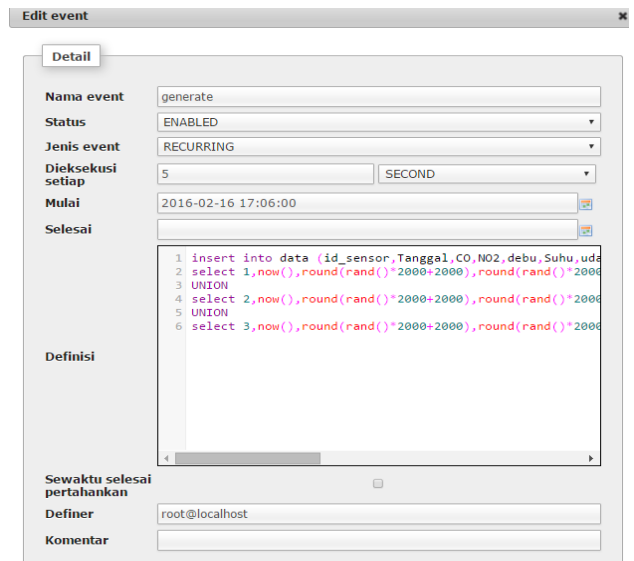

Gambar 47. *Event pengujian*

## Tabel 1. Pengujian halaman *login*

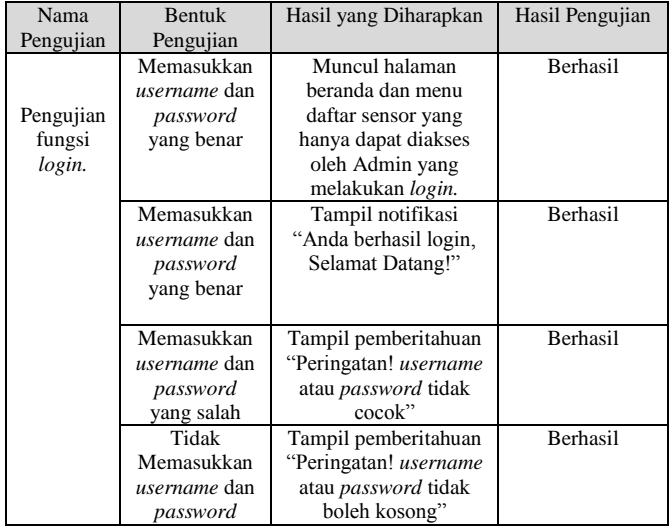

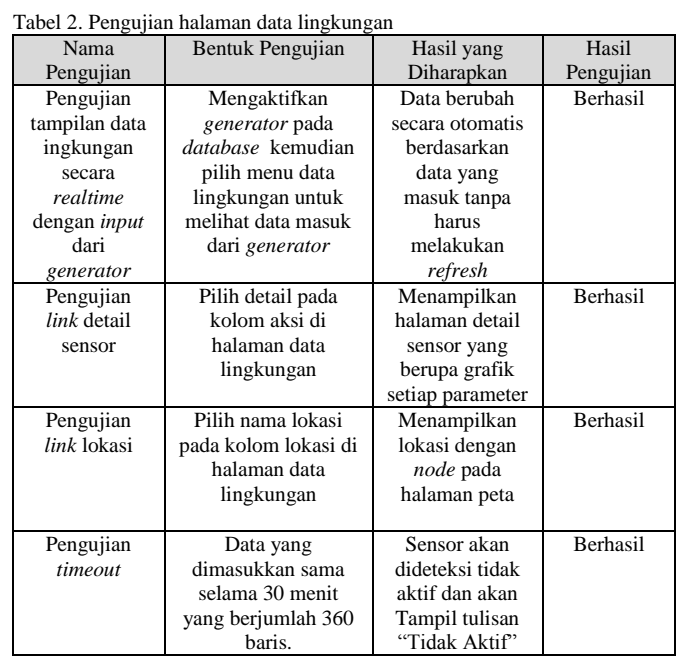

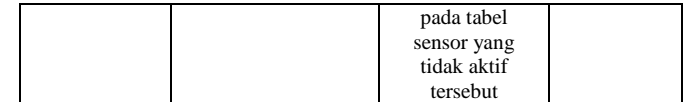

## Tabel 3. Pengujian tambah sensor

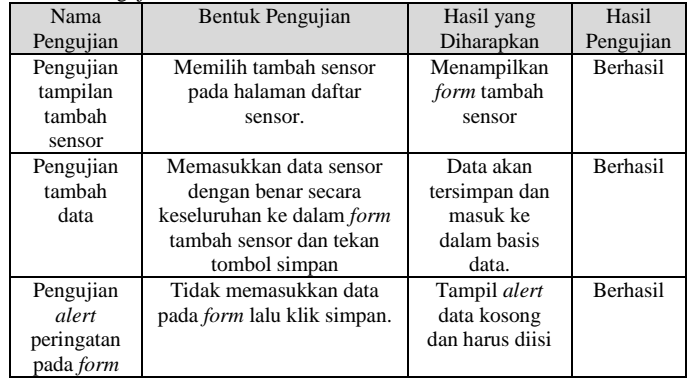

## Tabel 4. Pengujian halaman ubah sensor

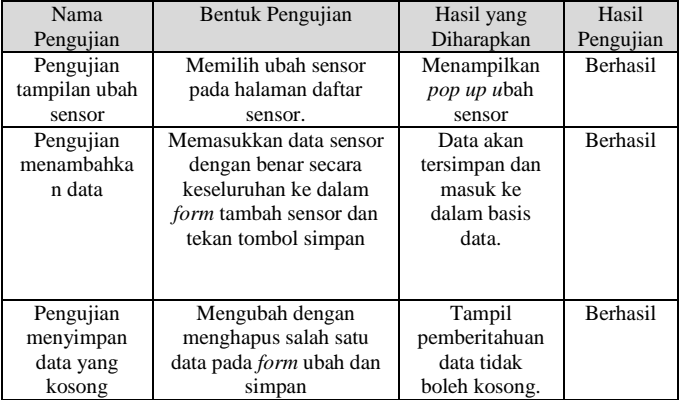

## Tabel 5. Pengujian halaman detail sensor

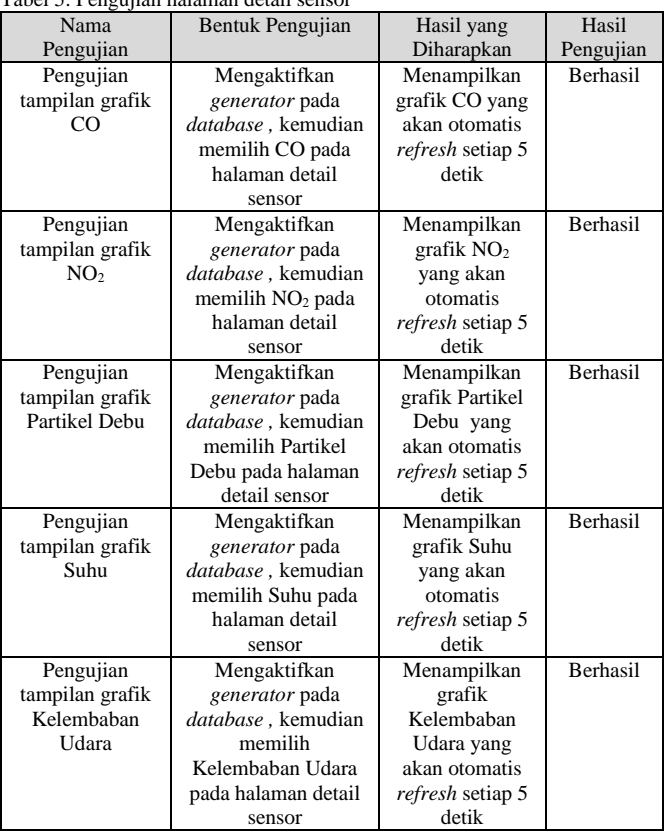

## *Jurnal Teknologi dan Sistem Komputer, Vol.4, No.2, April 2016 (e-ISSN: 2338-0403)* JTsiskom - 367

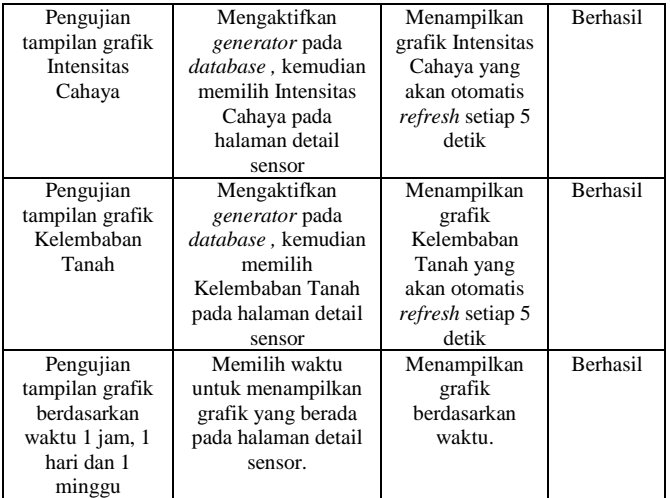

#### Tabel 6. Pengujian buat laporan

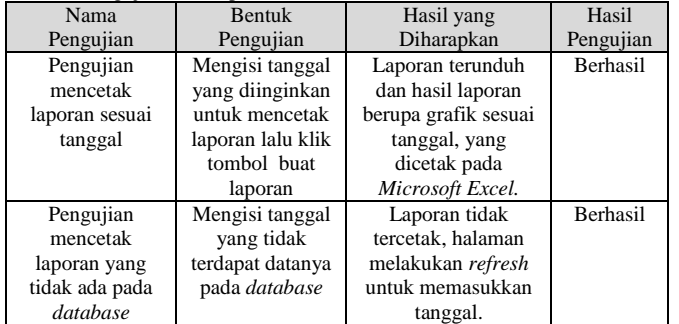

#### Tabel 7. Pengujian halaman daftar sensor

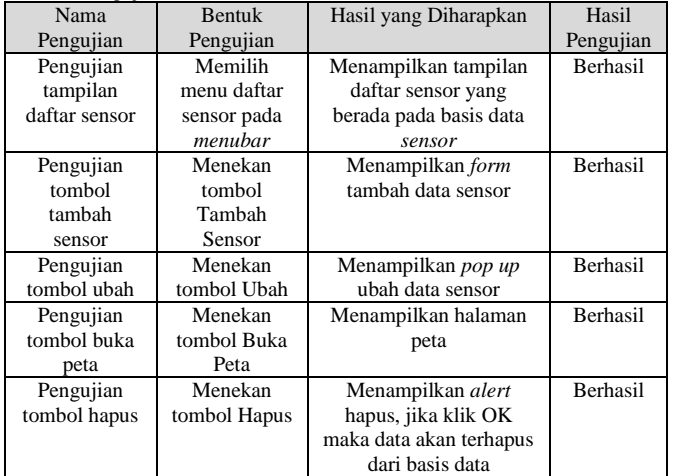

#### Tabel 8. Pengujian halaman peta

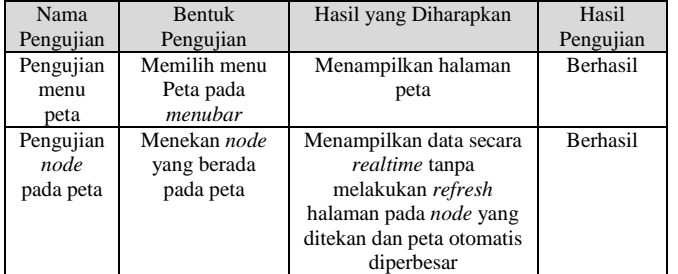

Tabel 9. Pengujian halaman tentang

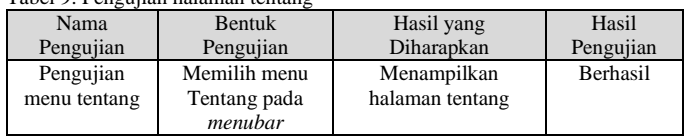

#### V. KESIMPULAN DAN SARAN

#### *A. Kesimpulan*

Dari hasil pengujian dan analisis Sistem Informasi Kampus Hijau Berbasis Web dapat disimpulkan beberapa hal yaitu, Sistem Informasi Kampus Hijau telah berhasil menampilkan data sensor dari beberapa *node* sensor secara *realtime.* Sistem Informasi Kampus Hijau telah berhasil menampilkan data sensor berdasarkan waktu dalam bentuk grafik secara *realtime.*Sistem Informasi Kampus Hijau telah berhasil menampilkan peta lokasi dengan data pada setiap *node* secara *realtime.* Data di Sistem Informasi Kampus Hijau telah berhasil dicetak pada *Microsoft Excel.* Sistem Informasi Kampus Hijau dapat mengelola daftar sensor yang terhubung. Berdasarkan hasil pengujian Sistem Informasi Kampus Hijau dengan menggunakan *blackbox,* seluruh fungsi menu yang ada dalam sistem telah berhasil dan berjalan sesuai dengan fungsinya masing-masing.

#### *B. Saran*

Berdasarkan pengujian terhadap sistem informasi kampus hijau yang telah dibuat, dapat diberikan beberapa saran yaitu, Perlu dilakukan penambahan *backup server* agar data dapat dicadangkan untuk menanggulangi jika terjadi kehilangan maupun kerusakan data untuk mendukung keterjaminan data pada sistem informasi. Perlu dilakukan pengembangan sistem lebih lanjut agar tidak hanya dapat menampilkan data sensor lingkungan tetapi juga menampilkan halaman berita yang terkait dengan kampus hijau di Universitas Diponegoro. Perlu dilakukan pengembangan grafik pada sistem, agar grafik tidak diperbarui saat kondisi sensor dideteksi tidak aktif. Perlu dilakukan penelitian lebih lanjut untuk mengambangkan buat laporan pada sistem agar dapat mencetak data lebih dari 1 hari.

#### DAFTAR PUSTAKA

- [1] Universitas Indonesia, "*Overall Ranking 2015"*. http://greenmetric.ui.ac.id/ overall-ranking-2015/. Diakses pada tanggal 14 Februari 2016.
- [2] Universitas Indonesia, "*Sepeda Kuning*". http://www.ui.ac.id/layanan/ sepeda-kuning.html. Diakses pada tanggal 14 Februari 2016.
- [3] Jawa Pos. 6 September, 2015. *Pemantau Kualitas Udara Cuma Dua,* halaman 30.
- [4] A.S Rosa dan Salahuddin M, 2011. *Modul Pembelajaran Rekayasa Perangkat Lunak (Terstruktur dan Berorientasi Objek),* Modula, Bandung.
- [5] Fadilah Wati, Siska, *Sistem Informasi Penjualan Dan Pemesanan Layanan Berbasis Web Dan Sms Gateway Di Pet Shop "Petzone"*, Skripsi S-1 Universitas Diponegoro, Semarang, 2013.
- [6] Hidayatullah, M. Nur. *Penerapan Metodologi Waterfall dalam Pengembangan Sistem Informasi Akademik Universitas Negeri Surabaya.* http://jenengku-dayat.mhs.narotama.ac.id/files/2013/ 10/makalah-analisis-SSI.pdf. Diakses pada tanggal 21 Februari 2016.